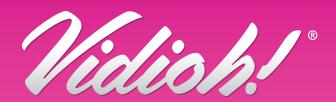

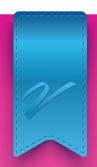

# Video formatting and upload instructions

Please follow these simple steps to format your videos and upload them to your Vidioh! Card. Your video files must be in the correct file type, pixel size and aspect ratio to enable successful upload.

## **Video Format:**

File Type: MP4 Codec: H264 AVC

| Digital Screens |            |              |
|-----------------|------------|--------------|
| Screen Size     | Pixel Size | Aspect Ratio |
| 2.4" Digital    | 320 x 240  | 4:3          |

| HD Screens  |            |              |
|-------------|------------|--------------|
| Screen Size | Pixel Size | Aspect Ratio |
| 5.0" HD     | 800 x 480  | 16:9         |
| 7.0" HD     | 1024 x 600 | 16:9         |
| 10.0" HD    | 1024 x 600 | 16:9         |

| HD/IPS All Angle Viewing Screens |             |              |  |
|----------------------------------|-------------|--------------|--|
| Screen Size                      | Pixel Size  | Aspect Ratio |  |
| 3.0" HD/IPS                      | 720 x 480   | 3:2          |  |
| 4.0" HD/IPS                      | 854 x 480   | 16:9         |  |
| 4.75" HD/IPS                     | 1280 x 720  | 16:9         |  |
| 5.0" HD/IPS                      | 854 x 480   | 16:9         |  |
| 7.0" HD/IPS                      | 1024 x 600  | 16:9         |  |
| 10.0" HD/IPS                     | 1280 x 1024 | 16:9         |  |

**Please Note:** If the aspect ratio of the video file is incorrect for the size of screen the file will be cropped/stretched. If the pixel size is incorrect, the file may not play.

## Naming Convention:

Up to 6 videos can be uploaded to the Vidioh Card depending on the options selected. The card will play the videos in numeric order, lowest first. Our recommendation is to name the videos with a prefix of 01, 02, 03 etc, ensuring that these relate to the numbered buttons on the Vidioh! Card.

Video 1 - 01.mp4 Video 2 - 02.mp4 Video 3 - 03.mp4

## To Load Videos:

It's really simple to load your videos onto the Vidioh! Card. It works in the same way as adding or deleting content from a USB drive.

## Single Video:

- Connect to your computer using mini USB to USB cable.
- 2. From 'my computer' select the external drive and open to view contents.
- 3. Current content can be deleted.
- 4. Select the relevant file you want to add, and simply drag and drop the video onto the card, disconnect and it will be ready to go.

#### Video Volume:

If supplying multiple videos, please ensure that volume level is consistent across all files.

## **Multiple Videos:**

When uploading multiple videos, we recommend that you use the same file type for all of your video files.

- 1. Connect to your computer using a mini USB to USB cable.
- 2. From 'my computer' select the external drive and open to view contents.
- 3. Current content can be deleted.
- 4. When adding multiple video content it is important to the files are named in the correct way to play in the correct order, by following the recommended naming convention.
- 5. Select all of the relevant files you want to add and simply drag and drop the video files onto card, disconnect and it will be ready to go.

## **Battery Charging:**

- 1. Connect the Vidioh! Card to your computer using a mini USB to USB.
- 2. A battery icon will appear in the top right corner of the screen.
- 3. When this icon shows a full image, the battery is fully charged.